## **Adafruit PyRuler - Referenzlineal mit CircuitPython**

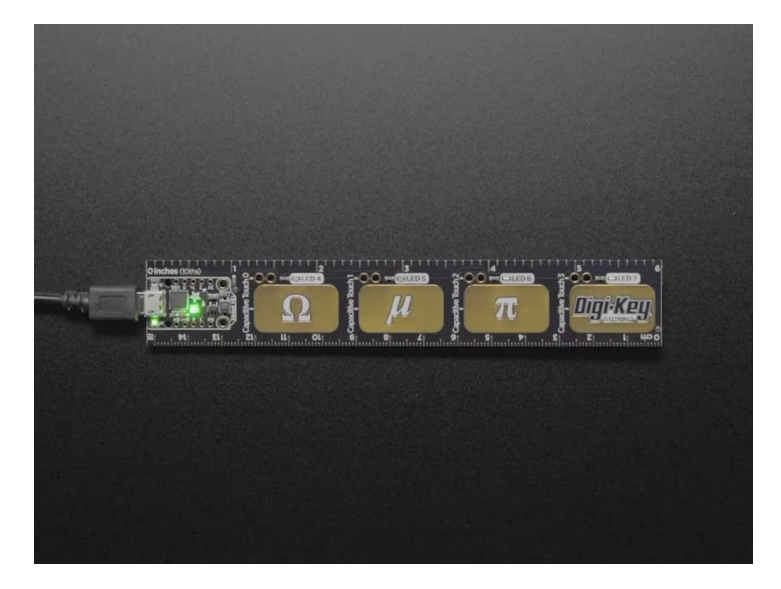

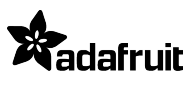

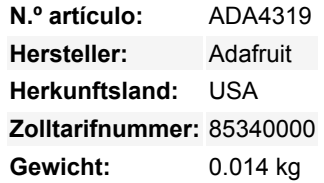

Als Sie das erste Mal ein oberflächenmontiertes Bauteil eingelötet haben, waren Sie vielleicht überrascht "das sind *wirklich kleine* Teile!" und es gibt auch ein Dutzend verschiedener Namen! QFN, TDFN, SOIC, SOP, J-Lead, was bedeuten sie und woran erkennen Sie, wie groß sie sind? Jetzt können Sie eine Referenzplatine zur Hand haben mit diesem pfiffigen PCB-Referenzlineal.

Mit den Maßen von ca. 1" x 6" Standard-Dicke FR4, hat dieses vergoldete Lineal die häufigsten Component Packages, denen Sie begegnen werden. Außerdem verfügt es über einen Schriftgrößen-Guide, ein Leiterbahnbreitendiagramm und eine Reihe von Schaltplansymbolen, damit Sie den Überblick über Ihre Transistor-Pinouts behalten können.

Das ist noch nicht alles, es ist sogar ein vollwertiges Mikrocontroller-Board! Eingebettet ist ein Trinket M0, unser kleines Cortex M0+ Entwicklungsboard, **und zusätzlich gibt es 4 kapazitive Touchpads mit passenden LEDs**, die unser Code in eine spezialisierte Ingenieurtastatur verwandeln wird. Wir müssen immer Ω und µ tippen, aber wir können uns die dafür notwendigen komplexen Tastenbefehle nie merken. Dank CircuitPython ist es super-einfach, eine Touch-Tastatur zu bauen, die dieses Problem für Sie löst. Schließen Sie das Lineal an Ihren Computer an, wenn Sie es zum ersten Mal benutzen, müssen Sie die Datei **code.py** öffnen und den Tastaturmodus auf "True" setzen. Wenn Sie nun die Pads berühren, erhalten Sie eine Ω, µ, π, oder, wenn das Digi-Key-Logo berührt wird, die URL für Digi-Keys Python on Hardware-Anleitung.

Der PyRuler wurde als großartige Einführung in CircuitPython konzipiert. Sie können ihn zwar mit der Arduino IDE verwenden, aber wir liefern ihn mit CircuitPython an Bord. Wenn Sie ihn einstecken, wird er als ein sehr kleines Laufwerk mit code.py darauf erscheinen. Bearbeiten Sie code.py mit Ihrem Lieblingstexteditor, um Ihr Projekt mit Python, der beliebtesten Programmiersprache, zu erstellen. Es sind keine Installationen, IDE oder Compiler erforderlich, so dass Sie es auf jedem Computer verwenden können, sogar auf ChromeBooks oder Computern, auf denen Sie keine Software installieren können. Wenn Sie fertig sind, ziehen Sie den PyRuler aus und Ihr Code geht mit Ihnen. Bitte schauen Sie sich die [Trinket M0 CircuitPython-Anleitung](https://learn.adafruit.com/adafruit-trinket-m0-circuitpython-arduino/circuitpython) für eine Liste der Fähigkeiten und Schnellstart-Code-Beispiele an - CircuitPython ist einfacher zu coden, aber nicht so Low-Level wie Arduino.

Hier sind einige der Updates, auf die Sie sich bei der Verwendung von PyRuler freuen können

- ATSAMD21E18 32-Bit Cortex M0+ 256KB Flash, 32 KB RAM, 48 MHz 32-Bit Prozessor
- Natives USB wird von jedem OS unterstützt kann in Arduino oder CircuitPython als serielle USB-Konsole, Tastatur/Maus-HID, sogar als kleines Laufwerk zum Speichern von Python-Skripten verwendet werden.
- Kann mit Arduino IDE oder CircuitPython verwendet werden
- Vier kapazitive Touchpads.
- Viele LEDS Eingebaute grüne ON-LED, rote Pin #13-LED, RGB-DotStar-LED, **plus rot/gelb/grün/blau** passende LEDs für jedes kapazitive Touchpad
- 5 GPIO-Header-Pins stehen zur Verfügung und werden nicht mit USB oder den Touchpads/LEDs geteilt Sie können sie also für alles verwenden, was Sie wollen! Digitale I/O mit Pullup/Down. 3 ADCs, 1 DAC, 2 PWM, 3 zusätzliche Captouch-Sensoren
- Kann NeoPixels oder DotStars auf beliebigen Pins ansteuern, mit genug Speicher, um 8000+ Pixel anzusteuern. [DMA-](https://learn.adafruit.com/dma-driven-neopixels)[NeoPixel-Unterstützung auf einem Pin](https://learn.adafruit.com/dma-driven-neopixels) so dass Sie Pixel ansteuern können, ohne Prozessorzeit dafür aufwenden zu müssen.

Todos los nombres y signos que figuran aquí son propiedad del fabricante respectivo. Errores de imprenta, cambios y errores exceptuados.

- Native Hardware SPI, I2C und Serial auf zwei Pads verfügbar, so dass Sie jedes I2C- oder Serial-Gerät mit echter Hardware-Unterstützung anschließen können (kein lästiges Bit-Banging). Sie können entweder ein SPI-Gerät oder sowohl I2C als auch Serial verwenden.
- Reset-Schalter für den Neustart Ihres Projektcodes
- Stromversorgung entweder über USB oder einen externen Ausgang (z. B. eine Batterie) es wird automatisch umgeschaltet

## **Weitere Bilder:**

 $\pmb{\times}$ 

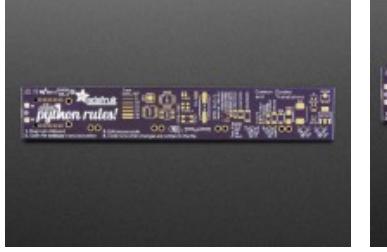

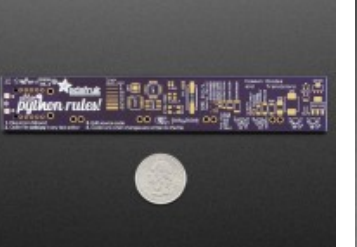

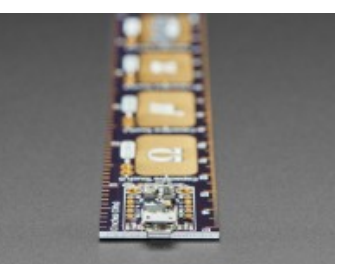

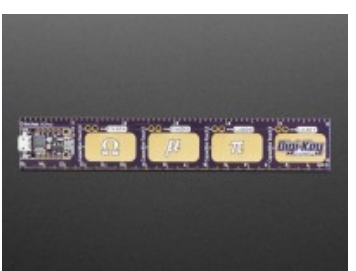